# **Skill Builder 2: Turning**

# **THE ON-RAMP TO ROBOTICS TI-84 PLUS CE PYTHON**

# **UNIT 1: MOTION CONTROL**

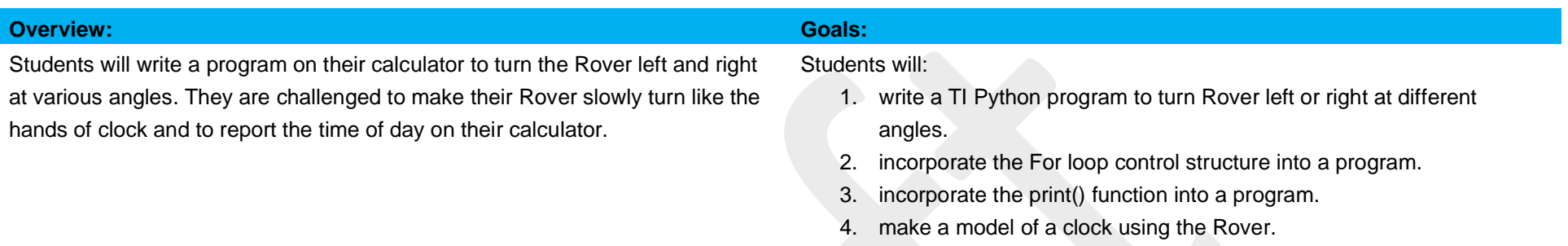

### **Background:**

The Rover turns by rotating its wheels in opposite directions at the same speed at the same time. This type of turn is called a spin because it spins in a circle that has a center at the midpoint of the two wheels. This midpoint is also the location of the marker tip when a dry-erase marker is inserted into the pen holder. When the Rover performs a turn, the program needs to inform the motors the direction and size of the spin. The direction of the turn is determined by using the rv.left() and rv.right() functions from Rover Drive menu. The direction is from the view of as if Rover had a driver's seat. The size of the turn is determined by the angle, this is a value in degrees, radians, or gradians. A full spin is 360 degrees. This number is from the base 60 sexagecimal system used by the Sumerians in ancient Babylon. Similarly, a full spin is 2π radians. This number comes from the fact that the angular width of an arc of one radius in length along the circumference of any circle is defined as one radian. Also, a full spin is 400 gradians. The gradian is defined in the metric system as 1/100 of a circle quadrant. The default angle measurement unit is degrees. The Rover can accept all three units when using rv.left(angle,"unit") and rv.right(angle,"unit") from the Rover Drive menu.

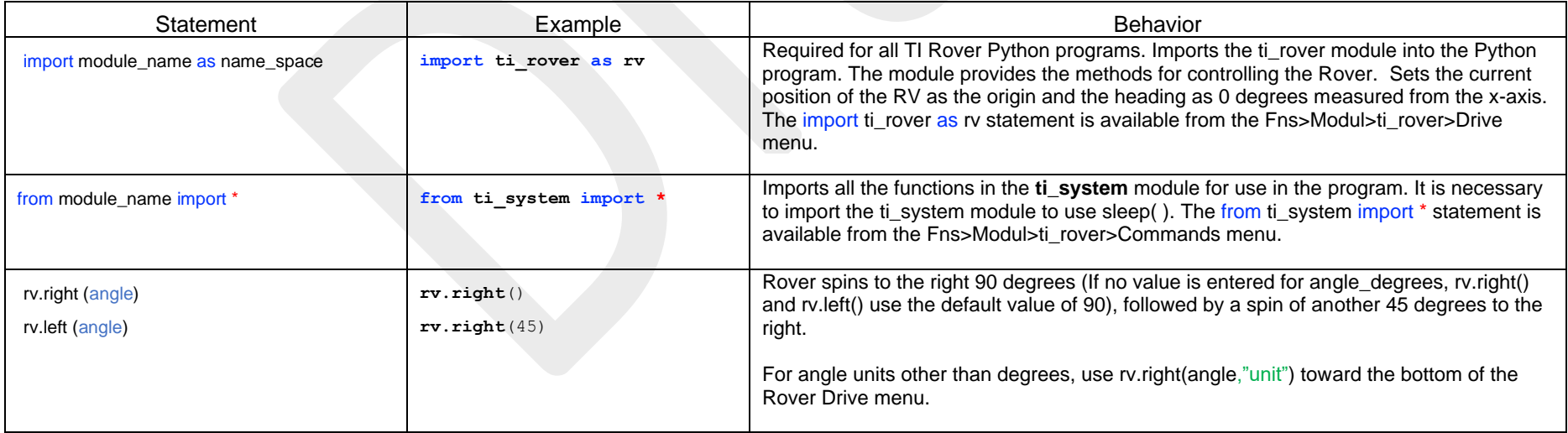

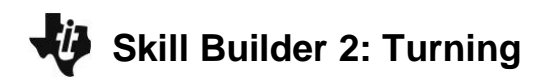

# **UNIT 1: MOTION CONTROL**

# **THE ON-RAMP TO ROBOTICS TI-84 PLUS CE PYTHON**

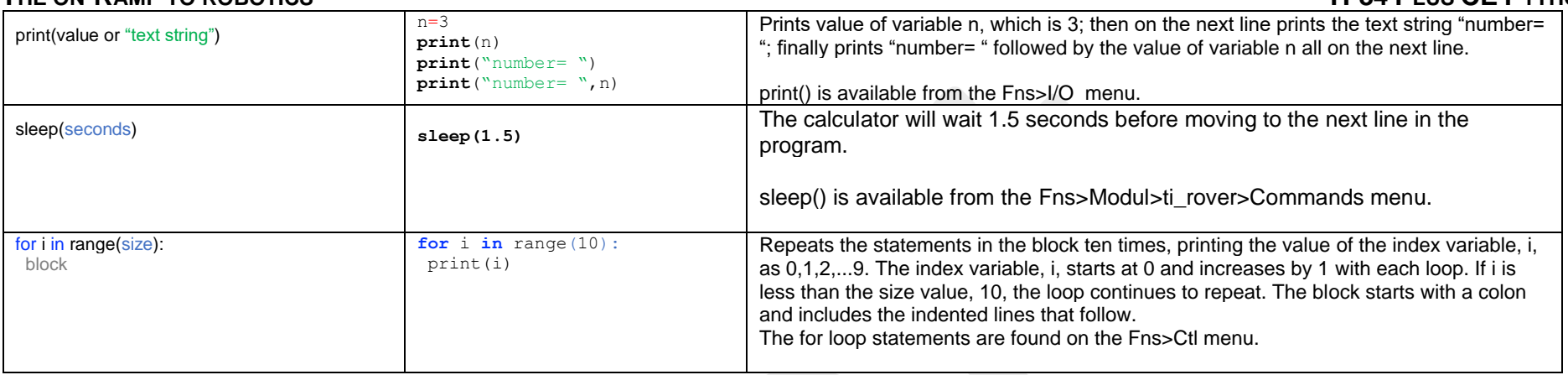

See the Rover module section beginning on page 26 of the [Python Programming for the TI-84 Plus CE Python Graphing Calculator Guidebook](https://education.ti.com/download/en/ed-tech/1424CF4F539A4DBB9145E2AA89F0FF54/9AEBA7578B594B838FE7C04D58D4258F/TI-PyAppPrgG_v570_EN.pdf) for more programming information.

\* The LEFT and RIGHT turns are made with a frame of reference from Rover's driver's seat.

\*\* Radians is an angular unit of measure used in mathematics. There are 2π RADIANS in 360◦ DEGREES.

\*\*\* Gradians is an angular unit of measure also used in mathematics. There are 100 GRADIANS in a quarter circle; hence 400 grads in a full circle.

### **Setup: Materials: Materials:**

Students may work in groups of two or three. Choose an area to work that has at least 2 meters of clear uniform floor space. Carpeted flooring is less desirable than tile. If needed, driving mats may be used as a driving surface.

- Miniature traffic cones
- Masking tape
- Drive mats or hard, flat, clean surfaces
- TI-84 Plus CE graphing calculator with On-Ramp to Robotics Unit 1 Student TI-84 Plus CE Python program files loaded for use in the Python app.
- Calculator unit-to-unit cable (USB mini A to USB mini B cable)
- TI-Innovator™ Hub
- TI-Innovator™ Rover.
- Student "Challenge" cards have been provided and can be printed/ cut into individual task cards, and distributed to students (optional)

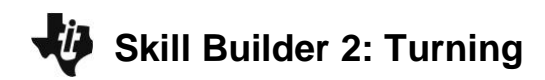

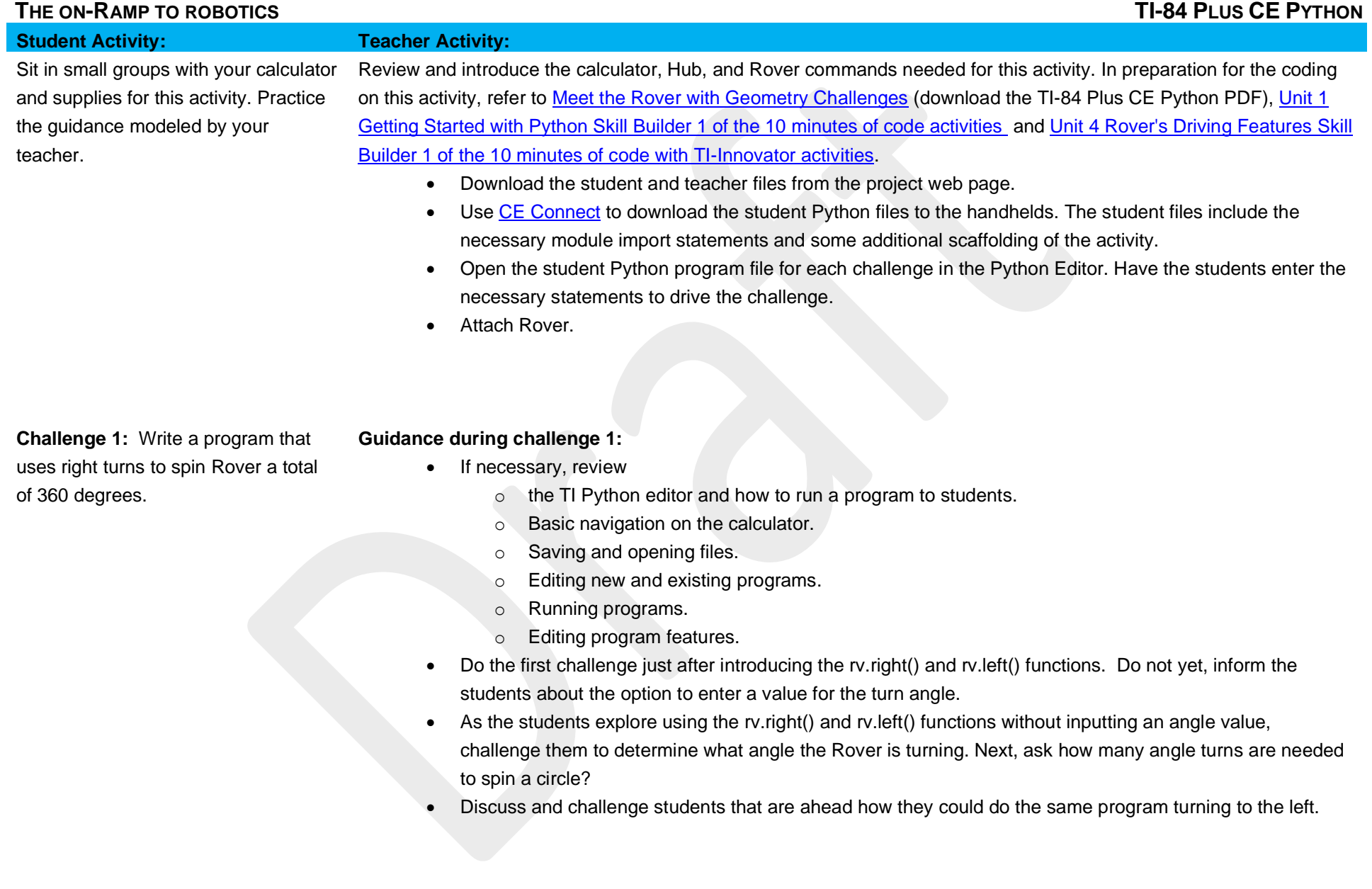

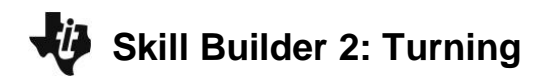

# **THE ON-RAMP TO ROBOTICS TI-84 PLUS CE PYTHON**

**Program:** ORSB2C1T

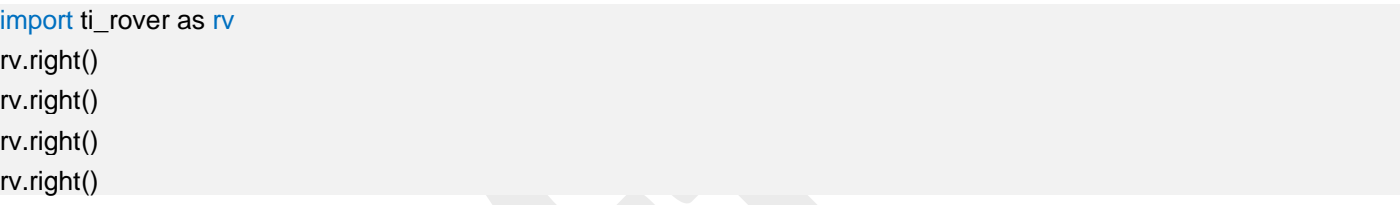

**Challenge 2:** Write a program to turn Rover in a circle using the rv.right() or rv.left() functions. After each turn, display the total angle turned from the starting point on the calculator screen.

## **Guidance during challenge 2:**

Review the usage of the print() function on the Built-ins I/O (Inputs/Outputs).

- print() is available from the Fns>I/O menu.
- Enter the display string in quotes "
- An example: print("turn angle is 90")

Review the usage of the sleep() function.

- sleep() is available from the Fns>Modul>ti\_rover>Commands menu.
- Enter the time in seconds to wait.
- An example: sleep(2)
- The Rover and the calculator perform at different speeds. When a drive command is sent to the Rover, it may require several seconds for the Rover to drive that command. To keep in synch, the program must wait for the Rover to finish before executing another statement on the calculator. The sleep function is used to tell the calculator to wait. Estimate how long it takes Rover to turn 90 degrees. Use the time estimate as the time to sleep the program.
- Have the students explore the effect of using the sleep function in different places in their program and also with different times.
- Discuss and challenge students who are ahead, how they could do the same program in radians or gradians?

 **UNIT 1: MOTION CONTROL**

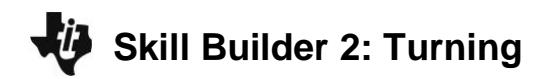

# **THE ON-RAMP TO ROBOTICS TI-84 PLUS CE PYTHON**

 **UNIT 1: MOTION CONTROL**

**Program:** ORSB2C2T import ti\_rover as rv from ti\_system import \* rv.right(90) print("turn to 90 degrees") sleep(3) rv.right(90) print("turn to 180 degrees") sleep(3) rv.right(90) print("turn to 270 degrees") sleep(3) rv.right(90) print("turn to 360 degrees") sleep(3)

### **Guidance during challenge 3:**

Review the usage of the for i in range() control function.

- The for loop statements are found on the Fns>Ctl menu.
- The for loop control structure enables the program a repeat a set of statements a fixed number of times.
- The for loop is defined by four values: an index variable to count the number of iterations, a start value for the index variable, an end value for the index variable and a step value for the index variable. The for i in range() statement assumes a start value of 0 and an index step value of 1. In Python, the statements to be repeated are defined by a beginning colon and statements that are indented from the row of the statement setting up the for control structure.

### for i in range(5):

set of statements to repeat (note: indented from the for loop statement)

statement that is not part of the loop (note: at same indent level as for loop statement)

- Help the students to understand the difference between using the previous program which explicitly calls out each statement and the use of the for loop which reuses one set of statements repeatedly.
- Also, inform students of the use of the index variable. This variable may be used to calculate the total angle turned by the Rover using the expression (i+1)\*90, where i has a start value of 0 and then is incremented by 1 each time the for loop is iterated.

**©2022 Texas Instruments Incorporated 5 [www.TIstemProjects.com](http://www.tistemprojects.com/)**

**Challenge 3:** Write a program using a For loop to turn three circles to the right and then three circles to the left in steps of 90 degrees.

Display the total of degrees turned by the Rover at each step on the calculator screen.

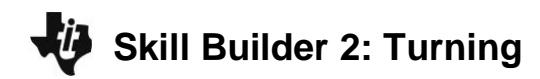

**THE ON-RAMP TO ROBOTICS TI-84 PLUS CE PYTHON** 

Review the usage of the print() function to combine text and calculation results with variables.

- print() is available from the Fns>I/O menu.
- Enter the display string in quotes " "
- Include more items to print by adding a comma after and item.
- An example combining a text string and a calculation: print("turn angle is ",(i+1)\*90)

## **Program:** ORSB2C3T

import ti\_rover as rv from ti\_system import \* for i in range(12) rv.right(90) print("right turn angle= ",(i+1)\*90) sleep(3) for i in range(12) rv.left(90) print("left turn angle= ",(i+1)\*90) sleep(3)

# **Guidance during challenge 4:**

This challenge is the final challenge of this activity and requires that students incorporate all the skills learned so far. Encourage student to look back through the previous programs as references for creating this new program.

Students may be curious of the fact that there are 24 hours in a day. This number, like 360 degrees in a circle, comes from the Babylonian sexagecimal system since 360/15=24.

**Program:** ORSB2C4T import ti\_rover as rv from ti\_system import \* for i in range(12) rv.right(30) print("right turn angle= ",i+1) sleep(2)

**Challenge 4**: Write a program using Rover to model the hour hand on a clock. Turn the Rover to stop at each hour of the clock. Display the value of the current hour on the calculator display.